## **Email**

## **Wie nutze ich die Zusatzfelder des Formmailers ?**

Um die Zusatzfelder des Formmailers für weitere Angaben zu nutzen, (PLZ, Ort , Telefonnummer, etc.) gehen Sie wiefolgt vor:

- 1. Loggen Sie sich in das [Kundencenter](http://support.euserv.de) ein.
- 2. Wählen Sie Ihren Webspace Vertrag aus.
- 3. Klicken Sie auf **FORMMAILER**
- 4. Wählen Sie Ihren bestehenden Formmailer aus oder erstellen Sie einen neuen Formmailer.
- 5. Geben Sie ihre Definition in die Felder "Feld1, Feld2,etc." ein. zBsp.

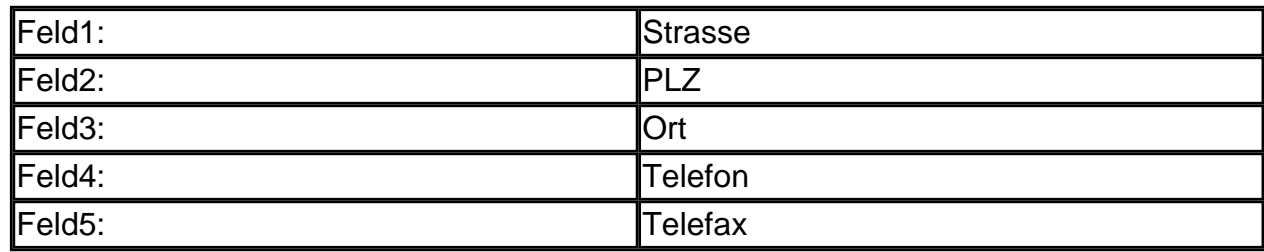

6. In das Feld "Textkörper" geben Sie nun die Zuordnung der Felder ein.

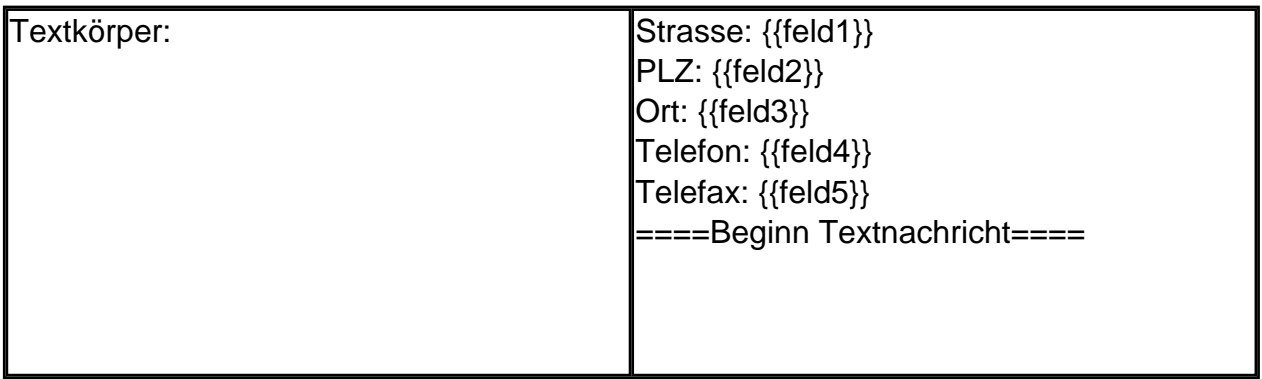

7. Sobald Ihnen nun eine eMail per Formmailer gesendet wird, erhalten Sie eine E-Mail mit dem Text der definierten Felder, dann laut o.g Beispiel eine Trennung durch " ====Beginn Textnachricht====" und dannach folgt der Text der Anfrage.

Eindeutige ID: #1030 Verfasser: EUserv Support Letzte Änderung der FAQ: 2012-07-20 11:16